Moduły pamięci

Instrukcja obsługi

© Copyright 2006 Hewlett-Packard Development Company, L.P.

Informacje zawarte w niniejszym dokumencie mogą zostać zmienione bez powiadomienia. Jedyne warunki gwarancji na produkty i usługi firmy HP są ujęte w odpowiednich informacjach o gwarancji towarzyszących tym produktom i usługom. Żadne z podanych tu informacji nie powinny być uznawane za jakiekolwiek gwarancje dodatkowe. Firma HP nie ponosi odpowiedzialności za błędy techniczne lub wydawnicze ani pominięcia, jakie mogą wystąpić w tekście.

First Edition: March 2006

Numer katalogowy dokumentu: 406621-241

# Spis treści

1 Wymiana modułu pamięci

## 2 Skutki zwiększenia ilości pamięci

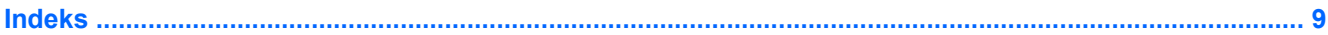

# <span id="page-4-0"></span>**1 Wymiana modułu pamięci**

Komputer jest wyposażony w jedną komorę modułu pamięci, która znajduje się na jego spodzie. Ilość pamięci komputera można zwiększyć, wymieniając moduł już zainstalowany w gnieździe pamięci na moduł o większej pojemności.

**OSTRZEŻENIE!** Aby zmniejszyć ryzyko porażenia prądem elektrycznym lub uszkodzenia ΛN sprzętu, przed przystąpieniem do instalowania modułu pamięci należy odłączyć od komputera kabel zasilający i wyjąć z niego wszystkie pakiety baterii.

**OSTROŻNIE** Wyładowania elektrostatyczne mogą doprowadzić do uszkodzenia podzespołów elektronicznych. Przed przystąpieniem do wykonywania jakiejkolwiek procedury należy rozładować ładunki elektrostatyczne, dotykając uziemionego, metalowego przedmiotu.

Aby wymienić moduł pamięci:

- **1.** Zapisz swoją pracę.
- **2.** Wyłącz komputer i zamknij pokrywę z wyświetlaczem.

W przypadku wątpliwości, czy komputer jest wyłączony, czy też znajduje się w trybie hibernacji, należy go włączyć, naciskając przycisk zasilania. Następnie należy wyłączyć komputer za pomocą odpowiedniej funkcji systemu operacyjnego.

- **3.** Odłącz wszystkie urządzenia zewnętrzne podłączone do komputera.
- **4.** Odłącz kabel zasilający od zasilacza prądu przemiennego.
- **5.** Umieść komputer na płaskiej powierzchni spodnią stroną do góry.
- **6.** Wyjmij pakiet baterii z komputera.
- **7.** Poluzuj śrubę osłony komory modułu pamięci **(1)**.

<span id="page-5-0"></span>**8.** Podnieś osłonę komory modułu pamięci i odłącz ją od komputera **(2)**.

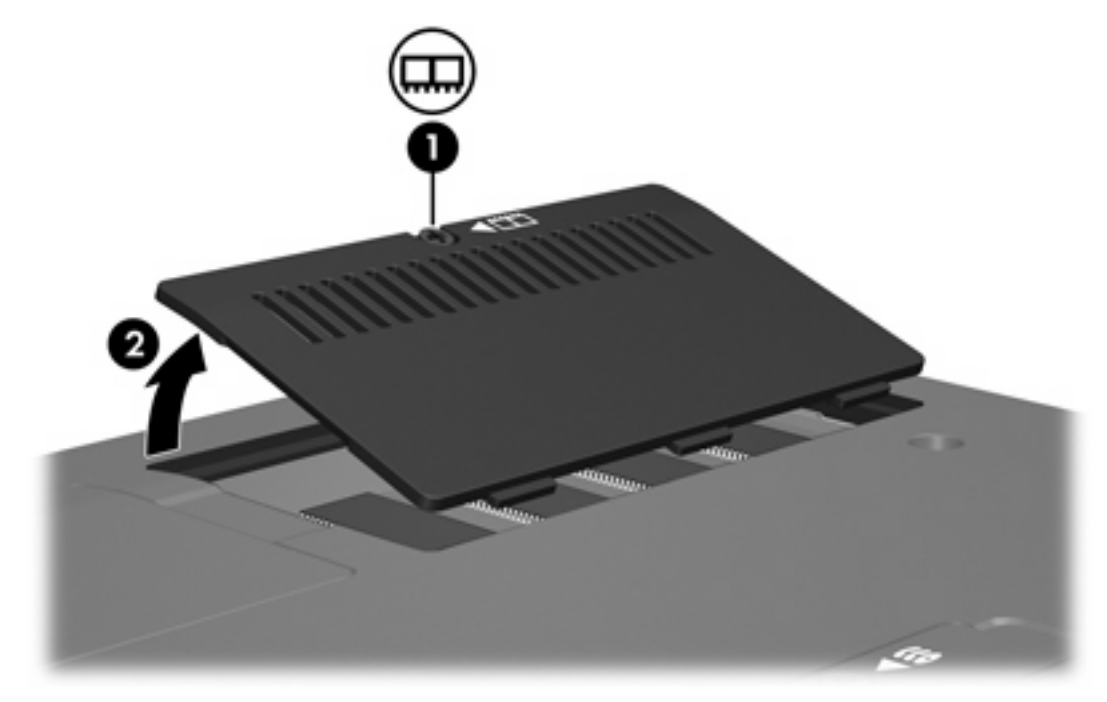

- **9.** Wyjmij moduł pamięci:
	- **a.** Odciągnij zatrzaski mocujące **(1)** znajdujące się po obu stronach modułu pamięci.

Moduł odchyli się ku górze.

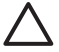

**OSTROŻNIE** Aby zapobiec uszkodzeniu modułu pamięci, należy chwytać go wyłącznie za krawędzie. Nie należy dotykać elementów znajdujących się na module pamięci.

<span id="page-6-0"></span>**b.** Chwyć moduł pamięci za krawędź **(2)**, a następnie delikatnie wyciągnij go z gniazda.

Wyjęty moduł pamięci umieść w opakowaniu zabezpieczonym przed wyładowaniami elektrostatycznymi.

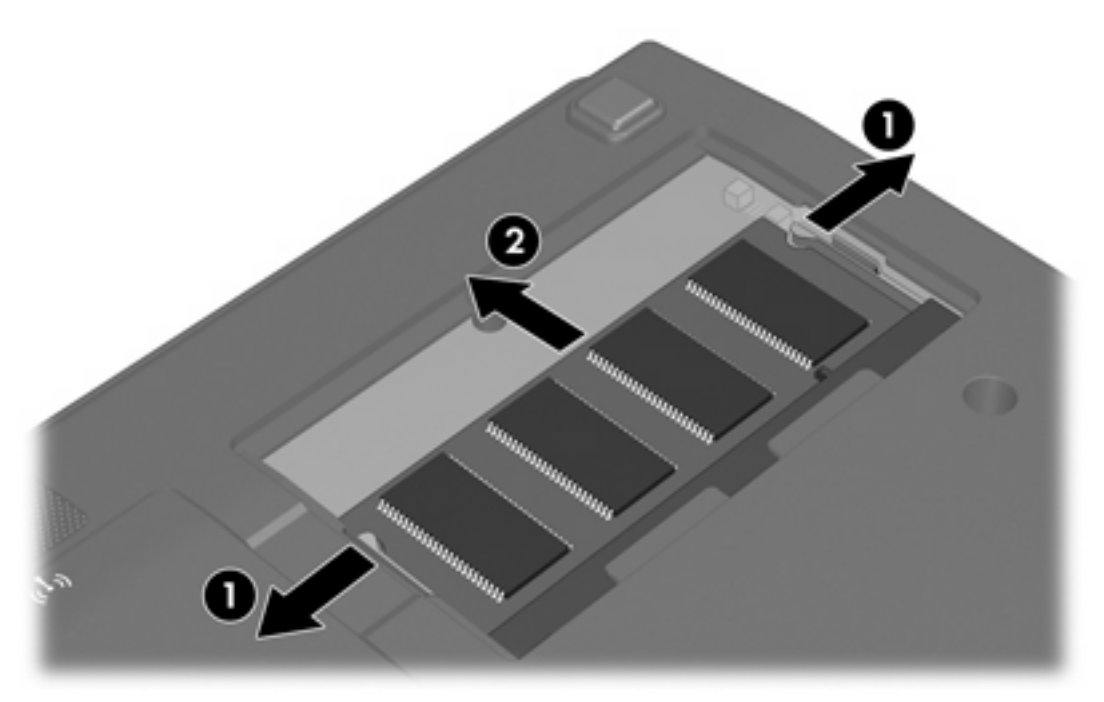

- **10.** Włóż nowy moduł pamięci:
	- **a.** Wyrównaj karbowaną krawędź modułu pamięci **(1)** z wypustką w gnieździe.

**OSTROŻNIE** Aby zapobiec uszkodzeniu modułu pamięci, należy chwytać go wyłącznie za krawędzie. Nie należy dotykać elementów znajdujących się na module pamięci.

**b.** Trzymając moduł przechylony pod kątem 45 stopni do powierzchni komory pamięci, wsuń go do gniazda, aż zostanie prawidłowo osadzony **(2)**.

<span id="page-7-0"></span>**c.** Delikatnie wsuwaj moduł pamięci **(3)**, naciskając zarówno jego lewą, jak i prawą krawędź, aż zatrzaski mocujące wskoczą na miejsce.

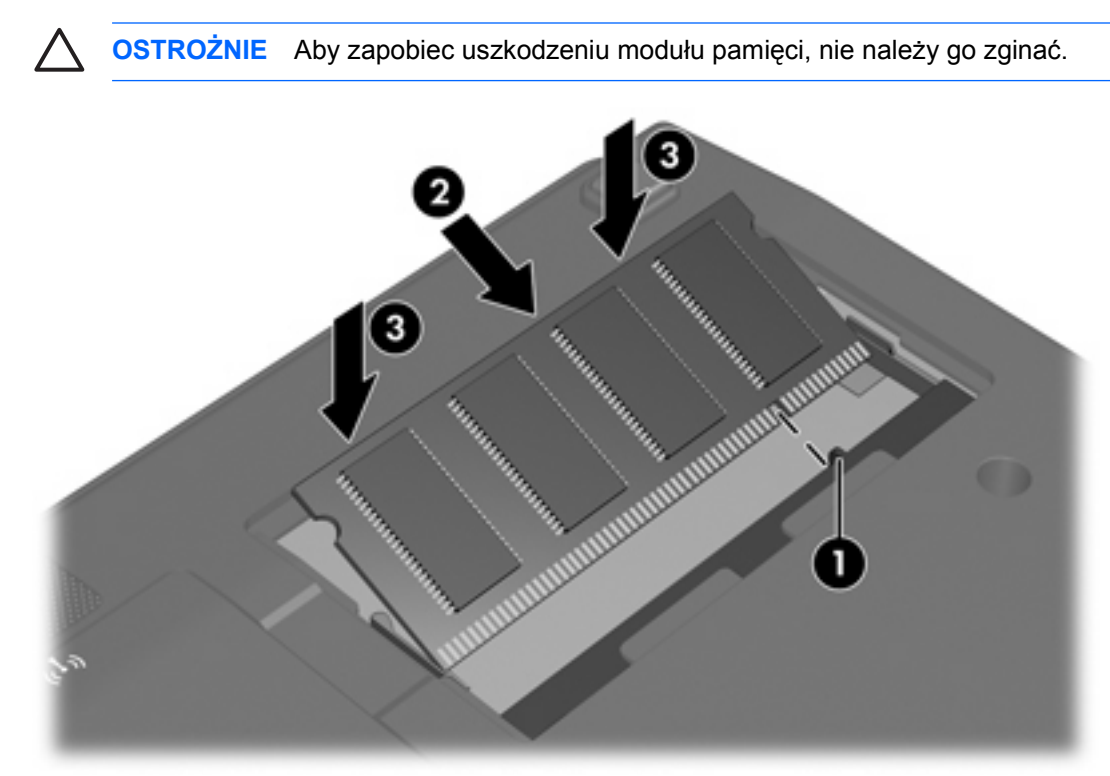

- **11.** Dopasuj wypustki na osłonie komory modułu pamięci **(1)** do otworów w komputerze.
- **12.** Zamknij osłonę **(2)**.
- **13.** Dokręć śrubę osłony komory modułu pamięci **(3)**.

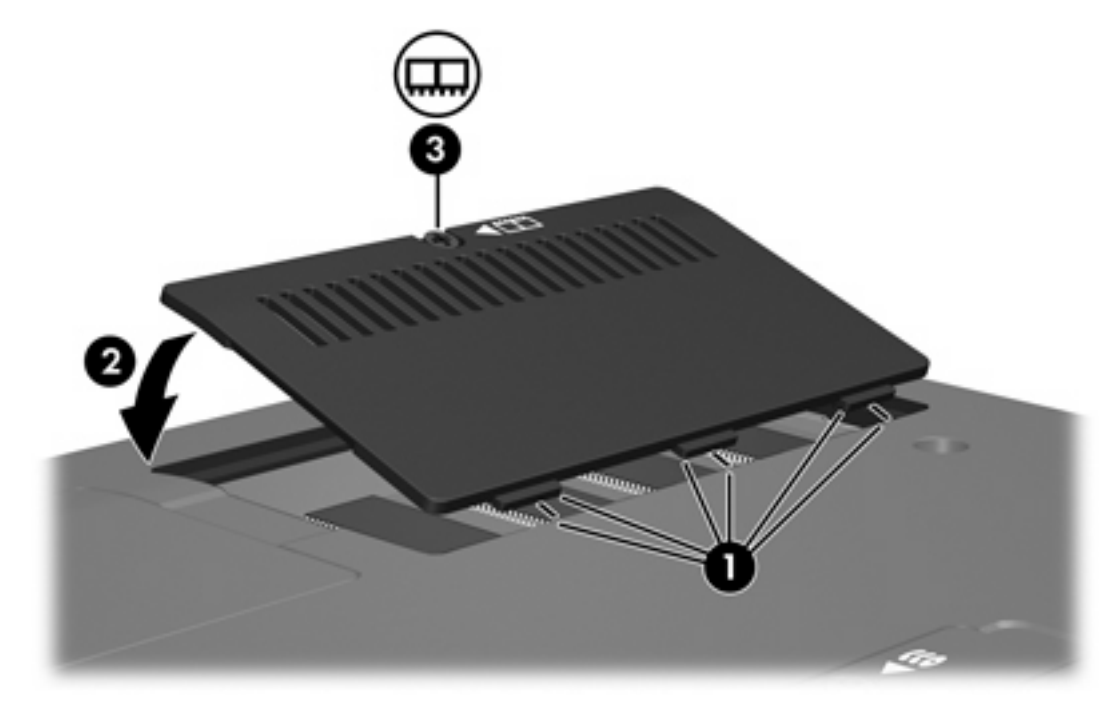

- **14.** Włóż pakiet baterii na miejsce.
- **15.** Podłącz zasilanie zewnętrzne oraz urządzenia zewnętrzne.
- **16.** Włącz komputer.

# <span id="page-10-0"></span>**2 Skutki zwiększenia ilości pamięci**

Zwiększenie ilości pamięci RAM powoduje zwiększenie przez system operacyjny miejsca na dysku twardym zarezerwowanego dla pliku hibernacji.

Jeżeli po zwiększeniu ilości pamięci występują problemy związane ze stanem hibernacji, należy upewnić się, że na dysku twardym jest wystarczająco dużo wolnego miejsca, wymaganego dla większego pliku hibernacji.

Aby wyświetlić informacje o ilości miejsca wymaganego dla pliku hibernacji:

▲ Wybierz kolejno **Start > Panel sterowania > Wydajność i konserwacja > Opcje zasilania > Hibernacja**.

Aby wyświetlić informacje o ilości pamięci zainstalowanej w systemie:

- ▲ Wybierz kolejno **Start > Panel sterowania > Wydajność i konserwacja > System > Ogólne**.
	- $-\mathsf{lub}$  —

Naciśnij klawisze fn+esc.

Aby wyświetlić informacje o ilości wolnego miejsca na dysku twardym:

- **1.** Wybierz kolejno **Start > Mój komputer**.
- **2.** Kliknij prawym przyciskiem myszy listę dysk twardy, a następnie kliknij polecenie **Właściwości**.

## <span id="page-12-0"></span>**Indeks**

### **M**

miejsce na dysku twardym [7](#page-10-0) moduł pamięci wkładanie [3](#page-6-0) wyjmowanie [2](#page-5-0) wymiana [1](#page-4-0)

## **O**

osłona komory modułu pamięci wymiana [4](#page-7-0)

#### **P**

pamięć wymiana modułów pamięci [1](#page-4-0) wyświetlanie informacji o ilości wolnej pamięci [7](#page-10-0) zwiększanie ilości [7](#page-10-0) plik hibernacji [7](#page-10-0) pokrywa komory modułu pamięci odłączanie [2](#page-5-0)

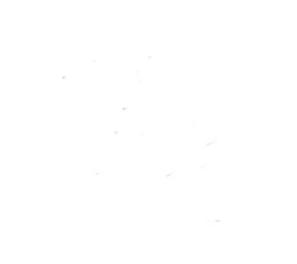